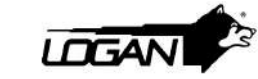

Quick Guide Setup

### HOW TO CONNECT

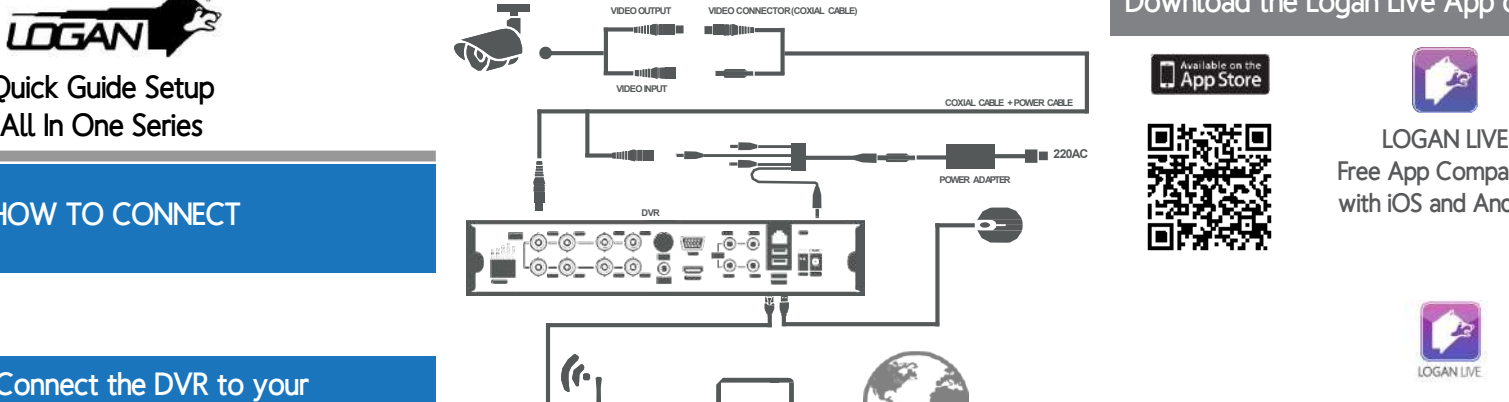

**CAMERA**

**1**

#### Connect the DVR to your MONITOR or TV.

Connect a VGA or HDMI cord from your monitor or TV to the Output port in the back of the DVR. Turn on your monitor or TV and select the appropiate Input.<br>Press the mouse's right click to login with default

**1**

**2**

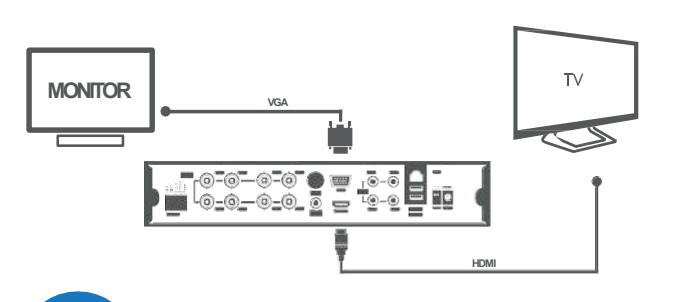

## Connecting the Cameras, Ethernet Cable and DVR.

- Connect the USB mouse to the USB slot on the back of the DVR.
- Connect the Ethernet cable to the back of the DVR.
- Connect the other cable directly to your router or high speed connection input.
- Connecting the BNC & Power from camera with BNC power cable using the labeled "To Camera Side Only".
- Using the other side of BNC power cable labeled "To DVR Side Only", connect BNC video input on DVR.
- Connect camera power cable to one of the multipower splitter ends.
- Connect DVR power cable to the multipower splitter labeled "DVR POWER".

#### **Note: Make sure that all the cameras and cables are properly connected to power the System.**

------

# INSTANT MOBILE VIEWING EASY SETUP

**ROUTER COMPUTER, LAPTOP, TABLET, SMARTPHONE INTERNET**

user name (admin), and default password (leave it in blank). Then, in the main menu, go to network.

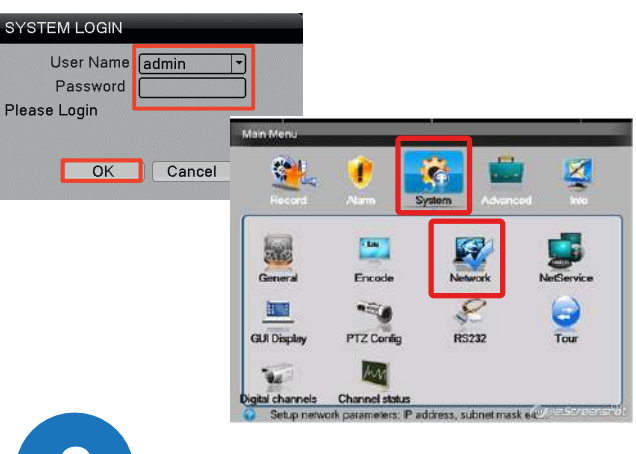

**2** Verify that the DHCP is enabled and press OK.

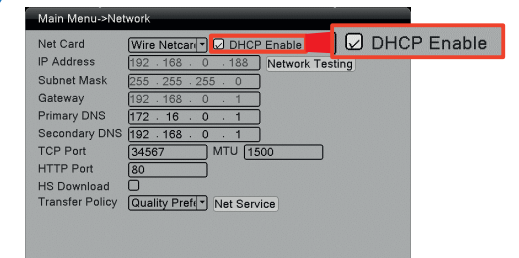

OK Cancel

Download the Logan Live App on your Smartphone

App Store

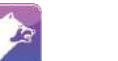

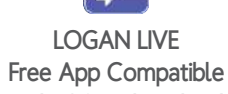

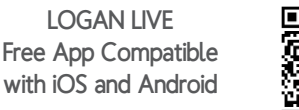

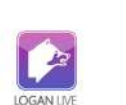

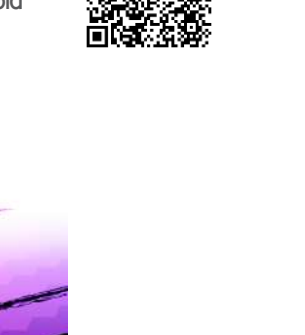

ANDROID APP ON

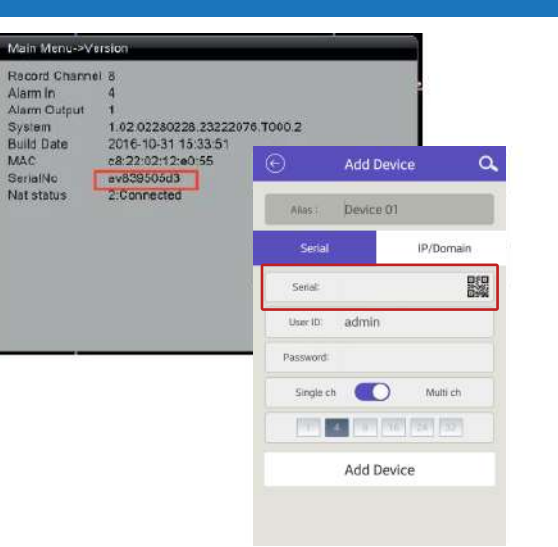

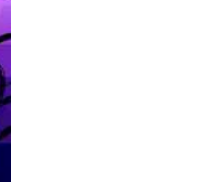

**4**

MAC

On the Main Menu. go to Live Preview and select the device you want to view. Then press on the wanted camera. Once the connection is set up to your DVR, you will start viewing your world at anytime and anywhere.

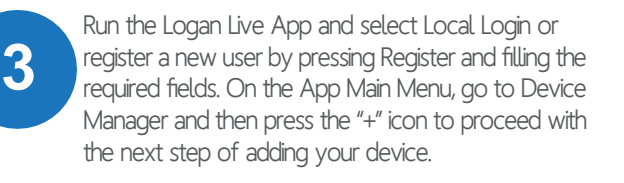

Video Security System

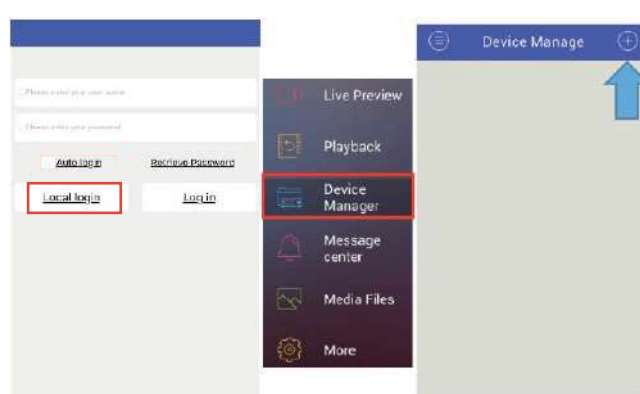

E. Register

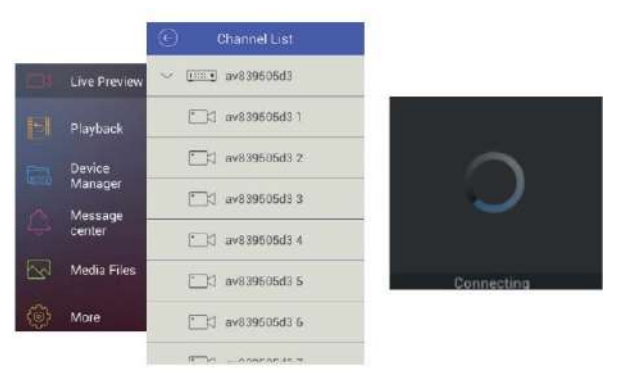

Congratulations! You can see your device remotely through the internet.

For more information visit our website www.logan-cam.com Contact our technical support team from our Help Center support.logan-cam.com

**@806@0** @Logantechnology